## **Neuralog Z4 Special Topic: Setting the Printer Margins**

The recommended print width of the Z4 printer is 8.0 inches on 8.5" well log media. The Neuralog Z4 printer has a printable width of 8.25 inches. However, the recommended width of 8 inches will avoid printing too close to the paper edge.

The printable width can be changed by adjusting the printer margins. The following steps provide the procedure for changing the printer margin. Changing the margin can affect the printable width as well as the image left/right placement on the paper.

## **Change the Printer Margins and Printable Width**

From the printer Operator Panel access the printer registration.

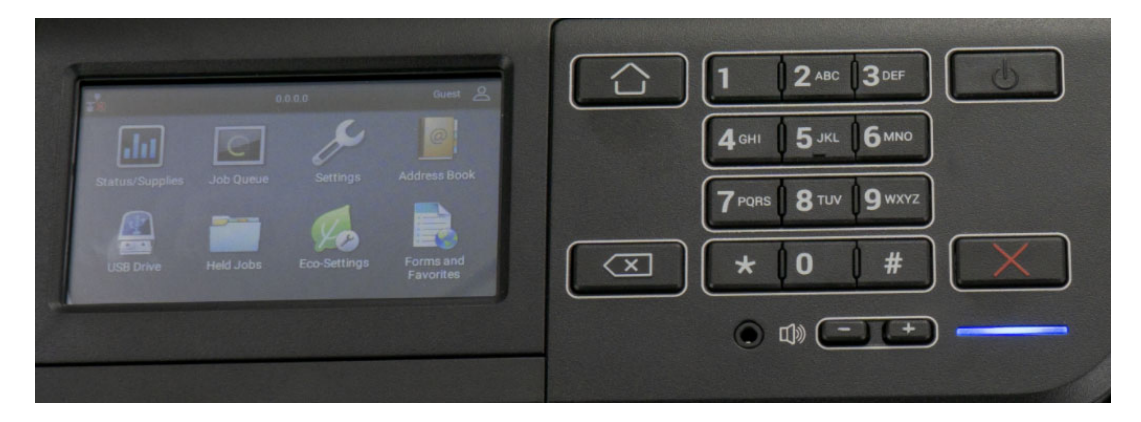

- 1. Enter Diagnostic Mode by touching \*\*36 (\*\*DM)
- 2. Select *Printer Diagnostics and Adjustments*
- 3. Select *Registration adjust*
- 4. Load well log media into the Continuous Form attachment.
- 5. Select *MPF quick test*‐>*Start* to print the image registration report.

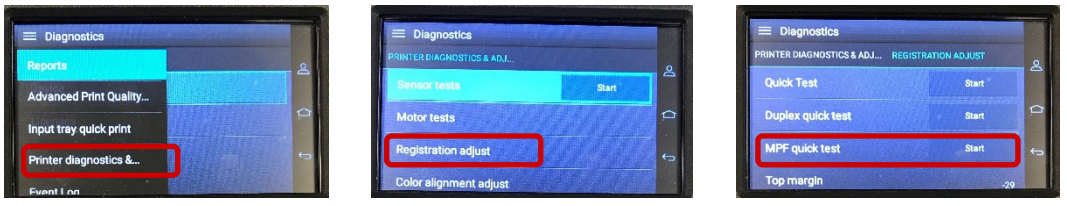

The registration report will be printed on well log paper and allow you to see the placement of the printed image.

Inspect the registration report that was just printed and compare to the example shown.

**For both Left ad Right Margin, a larger number creates a larger margin, moving the sides in.**

**For both Left and Right Margin, a smaller number creates a smaller margin, moving the sides out.** Negative numbers are accepted.

NeuraColorLaser4-NeuraLabel550e **Quick Test Device Information Printer Margin Settings Device Information**<br>Page Count = 12676<br>Installed Nemory = 1024 MB<br>Serial Number = 50289500640X0<br>Serial Number = 50289500640X0<br>Serial Number = 5028-630<br>System Card 1D = 0084EDF9319F<br>C Last C Developer Operating Point<br>C Lin Top margin = -29<br>Bottom margin = -15 Right margin = -11<br>
Right margin = 7<br>
Skew = 0<br>
MPF left margin = 0 igin = -i<br><mark>i</mark>ngin = 7 Show and the properties of the set of the set of the set of the properties of the properties of the properties of the set of the set of the set of the set of the set of the set of the set of the set of the set of the set  $\begin{array}{rcl} \texttt{1} & 4,2000\\ \texttt{2} & 3,4000\\ \texttt{3} & 4,0000\\ \texttt{4} & 2,3000\\ \texttt{5} & 2,3000\\ \texttt{6} & 4,7000\\ \texttt{7} & 1,0000\\ \texttt{8} & 2,5000\\ \texttt{9} & 2,7000\\ \texttt{10} & 2,0000\\ \texttt{10} & 2,0000\\ \texttt{10} & 2,3,298\\ \texttt{10} & 4,2,444\\ \texttt{11} & 1,$ We Laser Operating Point<br>As Linear Department Point<br>Y Developer Operating Point<br>Y Lever Operating Point<br>X Linearization Stat<br>X Linearization Stat<br>X Linearization Stat<br>X Linearization Point<br>Column Preference<br>Celibration Pre Paper Source = Multipurpose Feeder<br>Formatted Size = Letter

## **Recommended Settings**

The recommended settings for the Z4 printer places the registration markers 0.125" (3‐4 mm) from the printed registration report edge. The report shown below is an example.

When used with the Neuralog printer driver, this will result in well log prints that are 0.25" from the papers edge. Printing closer to the papers edge may result in incorrect prints and is not advisable.

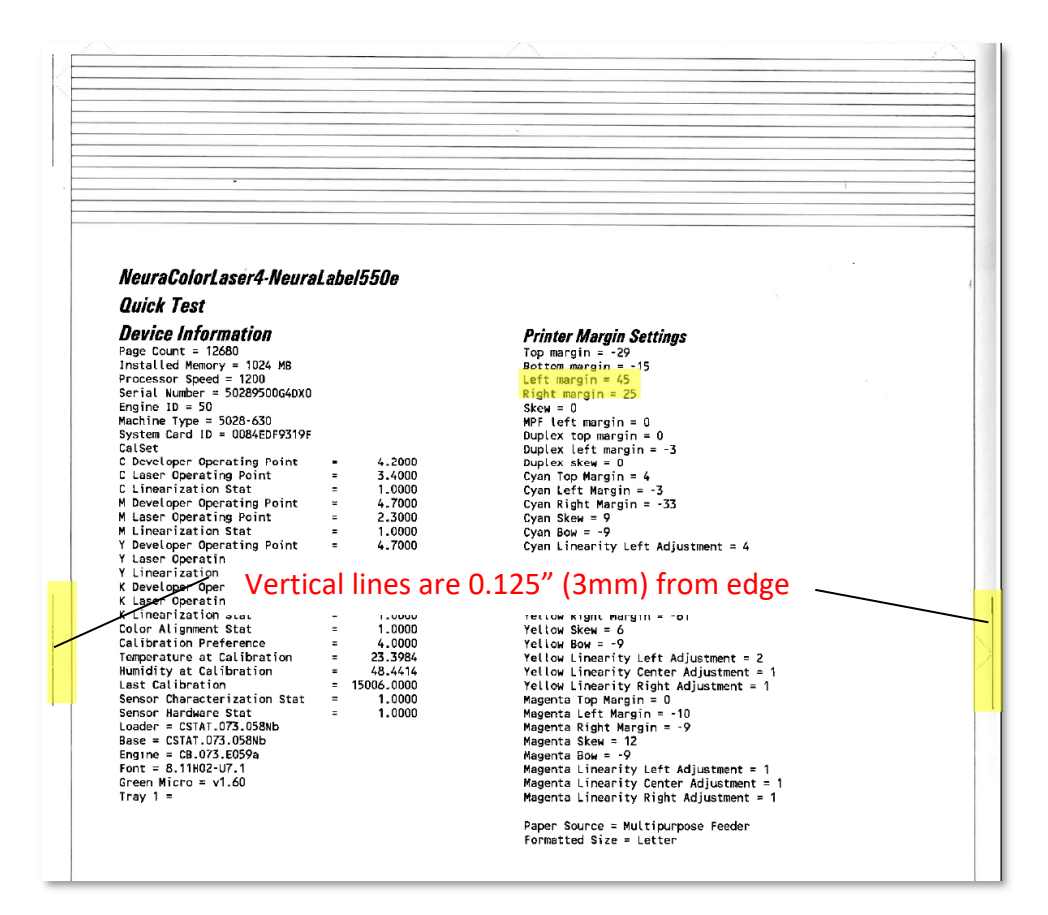

When configured as shown, the printer produces a full-width printed image of 8.0" with 0.25" margins on each side. In the example below, the image is 0.25" from the edge of the page.

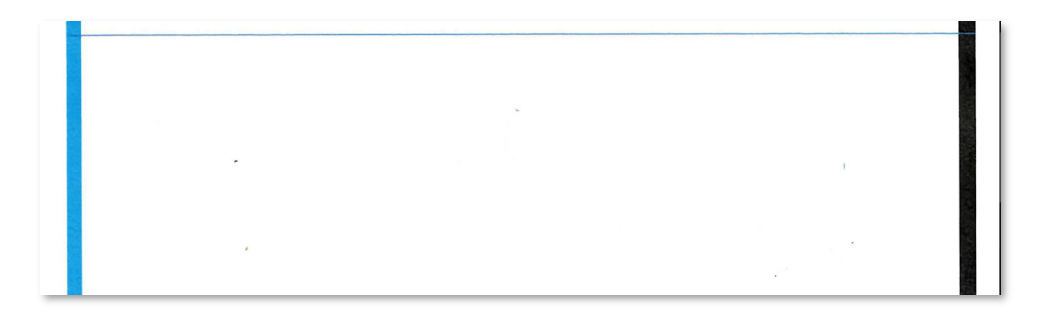